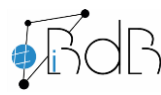

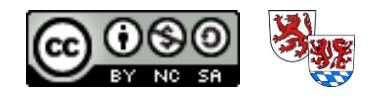

## **Kamerahintergrund in BigBlueButton wechseln/ändern**

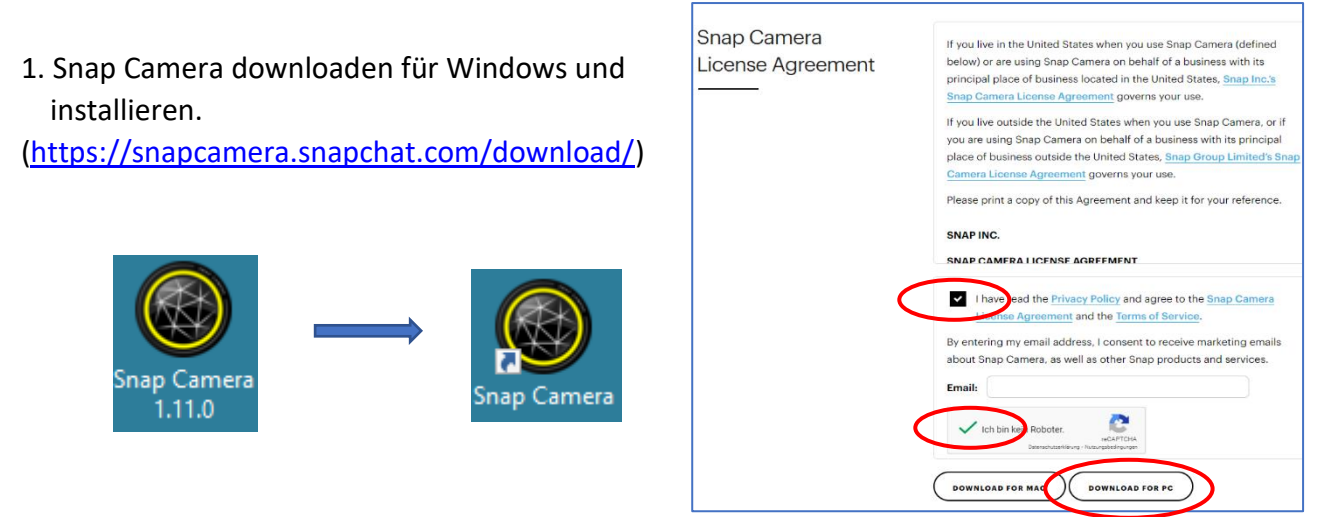

Snap Camera wird nun immer im Hintergrund ausgeführt, wenn PC gestartet wird (befindet sich im "Autostart").

## 2. Zu BBB wechseln und "Kamera freigeben",

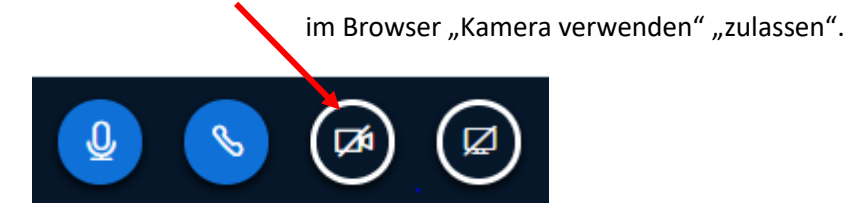

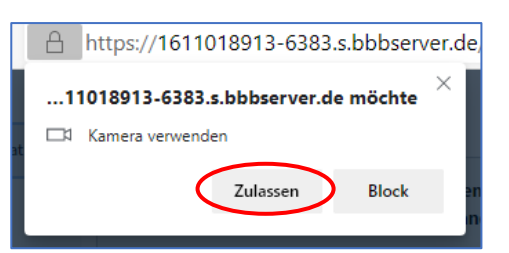

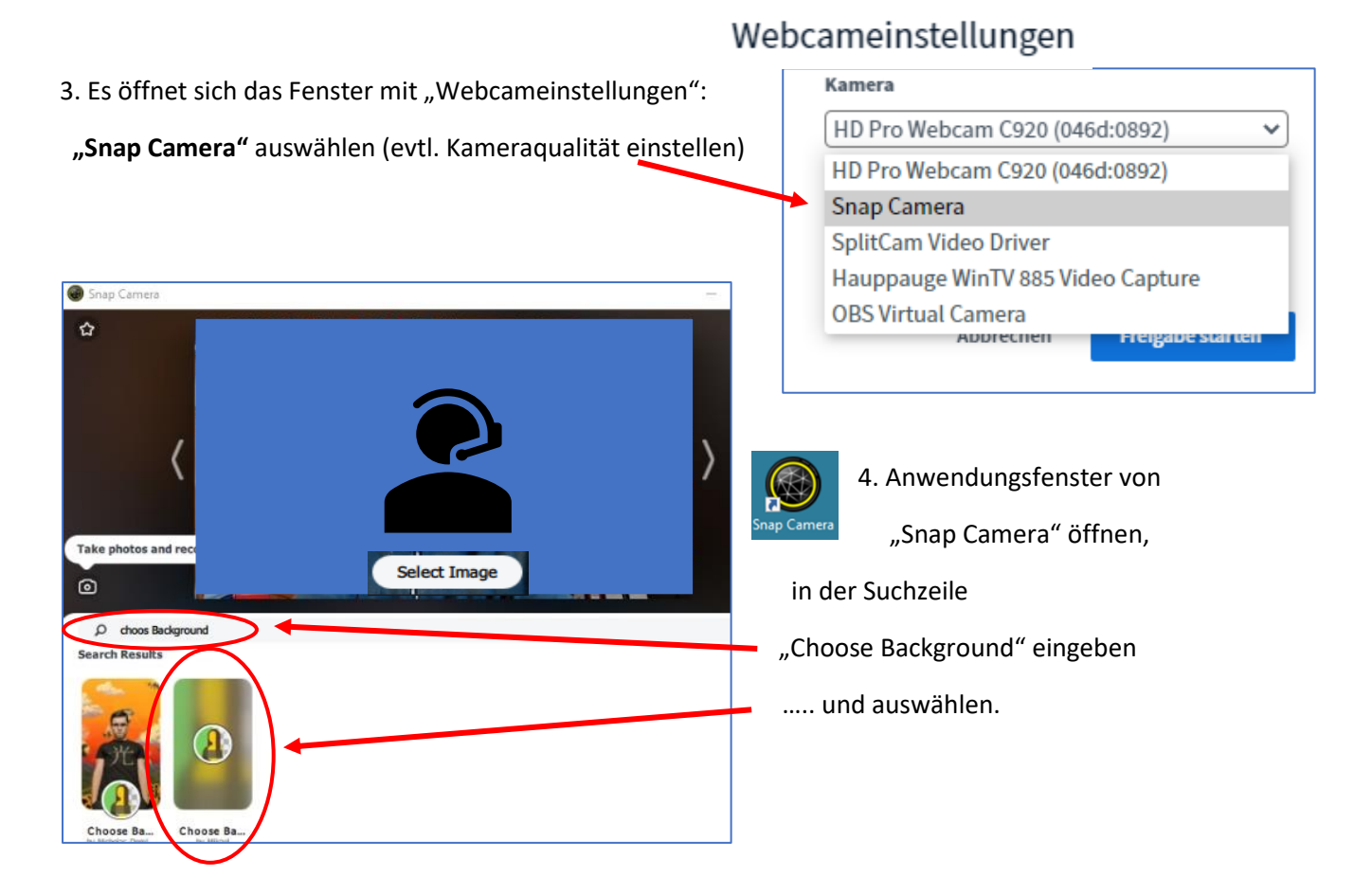

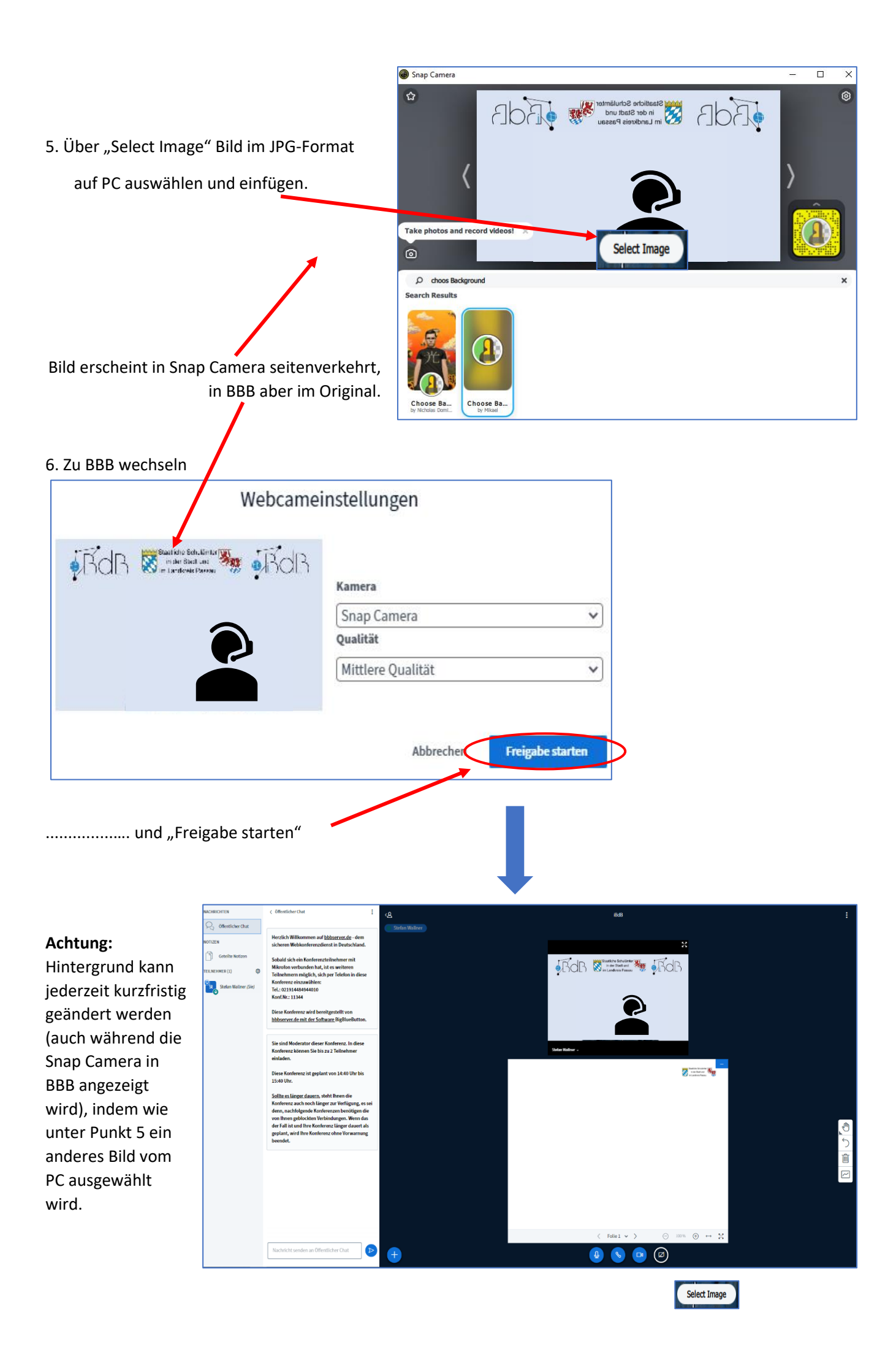